# **Debian\_Buster\_SMARC-iMX8M**

- [Build and Install Debian Buster for SMARC-iMX8M \(Dual, Quad Lite and Quad Core\)](#page-0-0)
- **[Availability](#page-0-1)**
- [Carrier Board](#page-0-2)
- [Basic Resources](#page-0-3)
- [Generating SSH Keys](#page-1-0)
	- [Step 1. Check for SSH keys](#page-1-1)
	- [Step 2. Generate a new SSH key](#page-1-2)
	- [Step 3. Add your SSH key to Embedian Gitlab Server](#page-1-3)
- [Create build environment](#page-2-0)
	- [Install required packages](#page-2-1)
	- [Deploy Sources](#page-2-2)
- **[Make Debian](#page-2-3)** 
	- [Build all](#page-2-4)
	- [Build by parts](#page-3-0)
		- [Build bootloader](#page-3-1)
		- [Build kernel, dtb files and kernel modules](#page-3-2)
		- [Build rootfs](#page-3-3)
		- [Pack rootfs](#page-3-4)
- [Setup SD card Automatically](#page-3-5)
- [Setup SD Card Manually](#page-4-0)
	- [Install Boot File](#page-5-0)
		- [uEnv.txt based bootscript](#page-5-1)
		- **[Install Kernel Image](#page-6-0)**
		- [Install Kernel Device Tree Binary](#page-6-1)
		- [Install Root File System and Kernel Modules](#page-6-2)
	- [Extract Root File System:](#page-6-3)
- [Build Results](#page-6-4)
- **[Linux Console Access](#page-7-0)**
- [Setup eMMC](#page-7-1)
- **[Modify the kernel configuration](#page-7-2)**
- [Video Decoding](#page-8-0)

## <span id="page-0-0"></span>**Build and Install Debian Buster for SMARC-iMX8M (Dual, Quad Lite and Quad Core)**

This document provides instructions for advanced users how Embedian offers patches and builds Debian Buster for Embedian's SMARC-IMX8M product platform and how to install the images to bring the evaluation board up and running.

Our aim is to fully support our hardware through device drivers. We also provide unit tests so that testing a board is easy and custom development can start precisely. The recommended host environment is Ubuntu 16.04.

## <span id="page-0-1"></span>**Availability**

[SMARC-iMX8M](http://www.embedian.com/index.php?main_page=product_info&cPath=1&products_id=26) from Embedian

## <span id="page-0-2"></span>**Carrier Board**

[EVK-STD-CARRIER-S20](http://www.embedian.com/index.php?main_page=product_info&cPath=8&products_id=25) (universal carrier board for all SMARC 2.0 modules) from Embedian

## <span id="page-0-3"></span>**Basic Resources**

- AArch64 Cross Compiler
	- Linaro: <https://launchpad.net/linaro-toolchain-binaries>
- Bootloader
	- Das U-Boot the Universal Boot Loader <http://www.denx.de/wiki/U-Boot>
- Source –<http://git.denx.de/?p=u-boot.git;a=summary>
- Linux Kernel
	- Linus's Mainline tree:<http://git.kernel.org/?p=linux/kernel/git/torvalds/linux.git;a=summary>
	- Freescale Linux source tree:<git://git.freescale.com/imx/linux-imx.git>
	- Freescale BSP meta layer:<git://git.freescale.com/imx/meta-fsl-bsp-release>
	- OpenEmbedded/Yocto BSP layer for Freescale's ARM platform<git://git.yoctoproject.org/meta-fsl-arm>
	- Embedian SMARC-iMX8M kernel source tree for linux smarc-8m\_imx\_4.19.35\_1.0.0: git@git.embedian.[com:developer/smarc-fsl](http://comdeveloper/) [-linux-kernel.git](http://comdeveloper/)
- ARM based rootfs
	- Debian Squeeze: <http://www.debian.org/>

## <span id="page-1-0"></span>**Generating SSH Keys**

We recommend you use SSH keys to establish a secure connection between your computer and Embedian Gitlab server. To download u-boot and kernel source codes from Embedian server. You need to register from Embedian's Gitlab server and put your ssh public key there. The steps below will walk you through generating an SSH key and then adding the public key to our Gitlab account.

### <span id="page-1-1"></span>**Step 1. Check for SSH keys**

First, we need to check for existing ssh keys on your computer. Open up Git Bash and run:

```
$ cd ~/.ssh
$ 1s# Lists the files in your .ssh directory
```
Check the directory listing to see if you have a file named either id\_rsa.pub or id\_dsa.pub. If you don't have either of those files go to step 2. Otherwise, you already have an existing keypair, and you can skip to **step 3**.

### <span id="page-1-2"></span>**Step 2. Generate a new SSH key**

To generate a new SSH key, enter the code below. We want the default settings so when asked to enter a file in which to save the key, just press enter.

```
$ ssh-keygen -t rsa -C "your_email@example.com"
# Creates a new ssh key, using the provided email as a label
# Generating public/private rsa key pair.
# Enter file in which to save the key (/c/Users/you/.ssh/id_rsa): [Press enter]
$ ssh-add id_rsa
```
Now you need to enter a passphrase.

```
Enter passphrase (empty for no passphrase): [Type a passphrase]
Enter same passphrase again: [Type passphrase again]
```
Which should give you something like this:

```
Your identification has been saved in /c/Users/you/.ssh/id_rsa.
Your public key has been saved in /c/Users/you/.ssh/id_rsa.pub.
The key fingerprint is:
01:0f:f4:3b:ca:85:d6:17:a1:7d:f0:68:9d:f0:a2:db your_email@example.com
```
### **Step 3. Add your SSH key to Embedian Gitlab Server**

Copy the key to your clipboard.

```
$ cat ~/.ssh/id_rsa.pub
```
ssh-rsa AAAAB3NzaC1yc2EAAABDAQABAAABAQDQUEnh8uGpfxaZVU6+uE4bsDrs/tEE5/BPW7jMAxak 6qgOh6nUrQGBWS+VxMM2un3KzwvLRJSj8G4TnTK2CSmlBvR+X8ZeXNTyAdaDxULs/StVhH+QRtFEGy4o iMIzvIlTyORY89jzhIsgZzwr01nqoSeWWASd+59JWtFjVy0nwVNVtbek7NfuIGGAPaijO5Wnshr2uChB Pk8ScGjQ3z4VqNXP6CWhCXTqIk7EQl7yX2GKd6FgEFrzae+5Jf63Xm8g6abbE3ytCrMT/jYy5OOj2XSg 6jlxSFnKcONAcfMTWkTXeG/OgeGeG5kZdtqryRtOlGmOeuQe1dd3I+Zz3JyT your\_email@example.c om

Go to [Embedian Git Server](http://git.embedian.com/). At Profile Setting --> SSH Keys --> Add SSH Key

Paste your public key and press "Add Key" and your are done.

## <span id="page-2-0"></span>**Create build environment**

### <span id="page-2-1"></span>**Install required packages**

#### On Ubuntu machine:

```
$ sudo apt-get install binfmt-support qemu qemu-user-static debootstrap kpartx \
lvm2 dosfstools gpart binutils git lib32ncurses5-dev python-m2crypto gawk wget \
git-core diffstat unzip texinfo gcc-multilib build-essential chrpath socat libsdl1.2-dev \
autoconf libtool libglib2.0-dev libarchive-dev python-git xterm sed cvs subversion \
coreutils texi2html bc docbook-utils python-pysqlite2 help2man make gcc g++ \
desktop-file-utils libgl1-mesa-dev libglu1-mesa-dev mercurial automake groff curl \
lzop asciidoc u-boot-tools mtd-utils device-tree-compiler
```
### <span id="page-2-2"></span>**Deploy Sources**

Download archive containing the build script and support files for building Debian Buster

```
\text{S} cd ~/
$ git clone git@git.embedian.com:developer/smarc_mx8_debian.git -b debian_buster_mx8m
$ cd ~/smarc mx8 debian
$ MACHINE=smarcimx8m4g ./smarc_make_debian.sh -c deploy
```

```
This environment prepared to build.
```
If the LPDDR4 is 2GB on your SMARC module, the MACHINE name will be smarcims8m2gΛ

## <span id="page-2-3"></span>**Make Debian**

<span id="page-2-4"></span>**Build all**

The internet connection in your host PC has to be available.

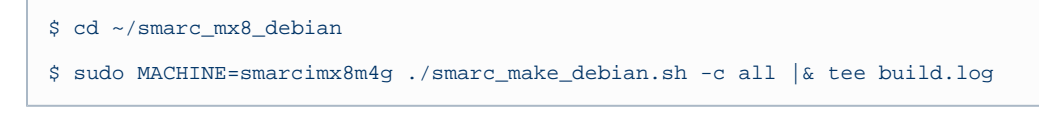

If the LPDDR4 is 2GB on your SMARC module, the MACHINE name will be smarcims8m2g Δ

### <span id="page-3-0"></span>**Build by parts**

<span id="page-3-1"></span>**Build bootloader**

\$ cd ~/smarc\_mx8\_debian \$ sudo MACHINE=smarcimx8m4g ./smarc\_make\_debian.sh -c bootloader

<span id="page-3-2"></span>**Build kernel, dtb files and kernel modules**

\$ cd ~/smarc\_mx8\_debian

```
$ sudo MACHINE=smarcimx8m4g ./smarc_make_debian.sh -c kernel
```

```
$ sudo MACHINE=smarcimx8m4g ./smarc_make_debian.sh -c modules
```
### <span id="page-3-3"></span>**Build rootfs**

\$ cd ~/smarc\_mx8\_debian

\$ sudo MACHINE=smarcimx8m4g ./smarc\_make\_debian.sh -c rootfs

### <span id="page-3-4"></span>**Pack rootfs**

```
$ cd ~/smarc_mx8_debian
$ sudo MACHINE=smarcimx8m4g ./smarc_make_debian.sh -c rtar
```
If the LPDDR4 is 2GB on your SMARC module, the MACHINE name will be smarcims8m2gΛ

## <span id="page-3-5"></span>**Setup SD card Automatically**

```
$ cd ~/smarc_mx8_debian
$ sudo MACHINE=smarcimx8m4g ./smarc_make_debian.sh -c sdcard -d /dev/sdX
```
where "/dev/sdX" is the SD block device in your host system. Shunt the "TEST#" pin of your device to Ground. Insert the SD card and you will see SMARC-iMX8M booting with Debian Buster. Console port is defined on SER3.

#### **DCSS vs LCDIF**

i.MX8M comes with 2 display controllers: DCSS and LCDIF.

DCSS can be connected to either HDMI or MIPI-DSI (to LVDS bridge) and supports resolutions up to 4K.

LCDIF can be connected only to MIPI-DSI and supports resolutions up to 1080p.

Selecting display configuration is a matter of selecting an appropriate DTB file.

All available DTB files are listed in the table below.

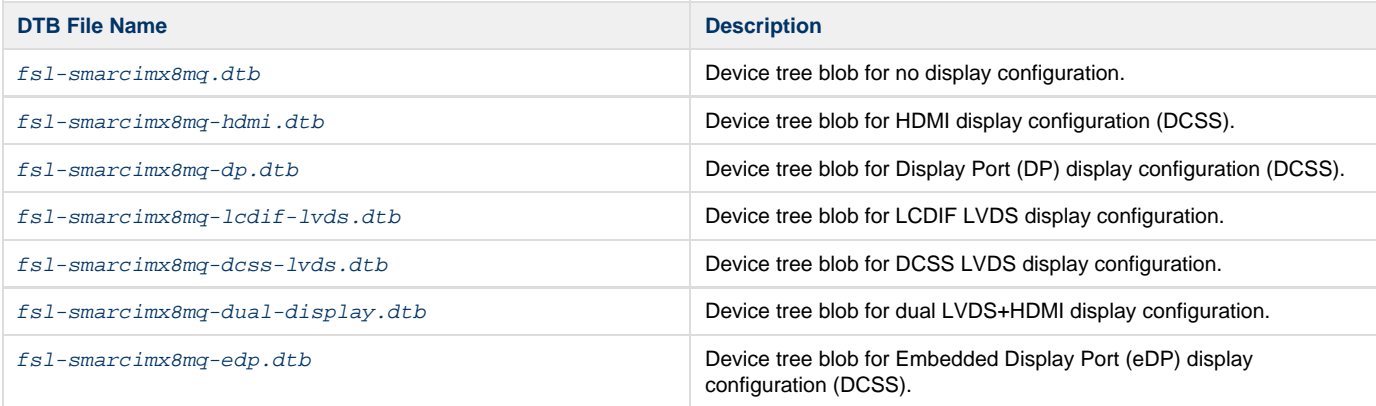

1. The default display output is lcdif-lvds. If you would like to change to default display output to different interfaces, make changes the file smarc\_make\_debian.sh and find readonly DISPLAY="-lcdif-lvds" No Display: readonly DISPLAY="" HDMI: readonly DISPLAY="-hdmi" LVDS (DCSS): readonly DISPLAY="-dcss-lvds" LVDS (LCDIF): readonly DISPLAY="lcdif-lvds" Dual Display: readonly DISPLAY="-dual-display" Display Port: readonly DISPLAY="-dp" Embedded Display Port: readonly DISPLAY="-edp"

## <span id="page-4-0"></span>**Setup SD Card Manually**

For these instruction, we are assuming: DISK=/dev/mmcblk0, "Isblk" is very useful for determining the device id.

\$ export DISK=/dev/mmcblk0

Erase SD card:

\$ sudo dd if=/dev/zero of=\${DISK} bs=1M count=16

Create Partition Layout: Leave 2MB offset for flash.bin.

**With util-linux v2.26, sfdisk was rewritten and is now based on libfdisk**.

**sfdisk**

\$ sudo sfdisk --version sfdisk from util-linux 2.27.1

Create Partitions:

```
sfdisk >=2.26.x
   $ sudo sfdisk ${DISK} <<-__EOF__
   2M,48M,0x83,*
   50M,,,
   EOF
```

```
sfdisk <=2.25
   $ sudo sfdisk --in-order --Linux --unit M ${DISK} <<-__EOF__
   2,48,0x83,*
   ,,,-
   EOF
```
Format Partitions:

```
for: DISK=/dev/mmcblk0
$ sudo mkfs.vfat -F 16 ${DISK}p1 -n boot
$ sudo mkfs.ext4 ${DISK}p2 -L rootfs
for: DISK=/dev/sdX
$ sudo mkfs.vfat -F 16 ${DISK}1 -n boot
$ sudo mkfs.ext4 ${DISK}2 -L rootfs
```
Mount Partitions:

**On some systems, these partitions may be auto-mounted...**

```
$ sudo mkdir -p /media/boot/
$ sudo mkdir -p /media/rootfs/
for: DISK=/dev/mmcblk0
$ sudo mount ${DISK}p1 /media/boot/
$ sudo mount ${DISK}p2 /media/rootfs/
for: DISK=/dev/sdX
$ sudo mount ${DISK}1 /media/boot/
$ sudo mount ${DISK}2 /media/rootfs/
```
### <span id="page-5-0"></span>**Install Boot File**

Users need to shunt cross the **TEST#** pin to ground. In this way, SMARC-iMX8M will always boot up from SD card.

Fuse flash.bin to the SD card.

**~/** \$ cd ~/smarc\_mx8\_debian \$ sudo dd if=output/imx-boot-sd.bin of=\${DISK} bs=1024 seek=33

### <span id="page-5-1"></span>**uEnv.txt based bootscript**

Copy uEnv.txt to the boot partition:

**~/smarc\_mx8\_debian**

```
$ sudo cp -v embedian/uEnv.txt /media/boot/
```
### <span id="page-6-0"></span>**Install Kernel Image**

Copy Image to the boot partition:

#### **~/smarc\_mx8\_debian**

\$ sudo cp -v output/Image /media/boot

### <span id="page-6-1"></span>**Install Kernel Device Tree Binary**

\$ sudo mkdir -p /media/boot/dtbs

\$ sudo cp -v output/<device tree name> /media/boot/dtbs/fsl-smarcimx8mq.dtb

Selecting display configuration is a matter of selecting an appropriate DTB file.

All available DTB files are listed in the table below.

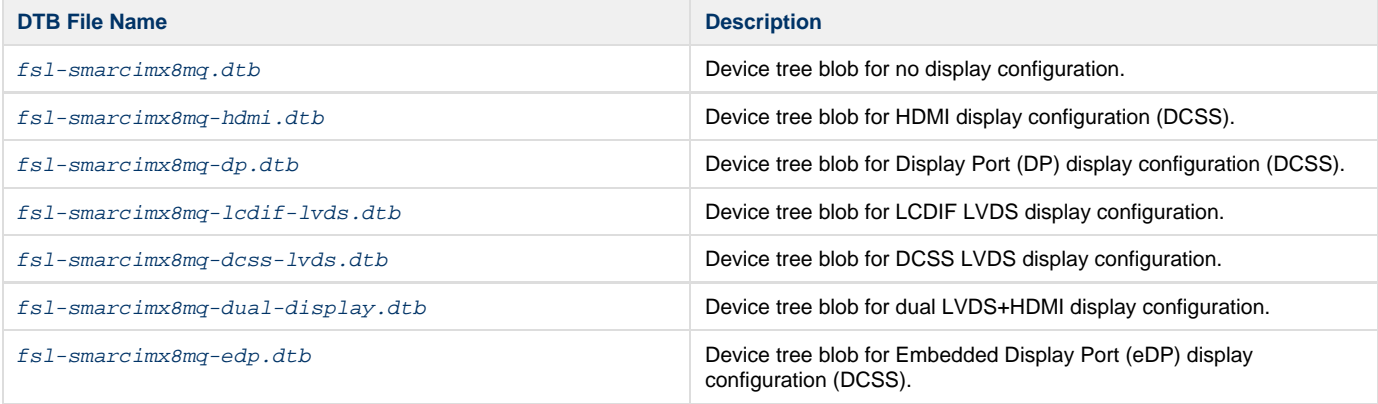

The device tree name in your SD card has be to fsl-smarcimx8mq.dtb

### <span id="page-6-2"></span>**Install Root File System and Kernel Modules**

### <span id="page-6-3"></span>**Extract Root File System:**

**directory where your root file system is**

\$ sudo tar xvfz output/rootfs.tar.gx -C /media/rootfs

#### **Note** Λ

- 1. MAC address is factory pre-installed at on board I2C EEPROM at offset 60 bytes). It starts with Embedian's vendor code 10:0D :32. u-boot will read it and pass this parameter to kernel.
- 2. Kernel module is pre-built in debian rootfs
- 3. The default console port is SER3.

### Remove SD card:

<span id="page-6-4"></span>\$ sync \$ sudo umount /media/boot \$ sudo umount /media/rootfs

## **Build Results**

The resulted images are locared in  $\sim$ /smarc\_mx8\_debian/output directory:

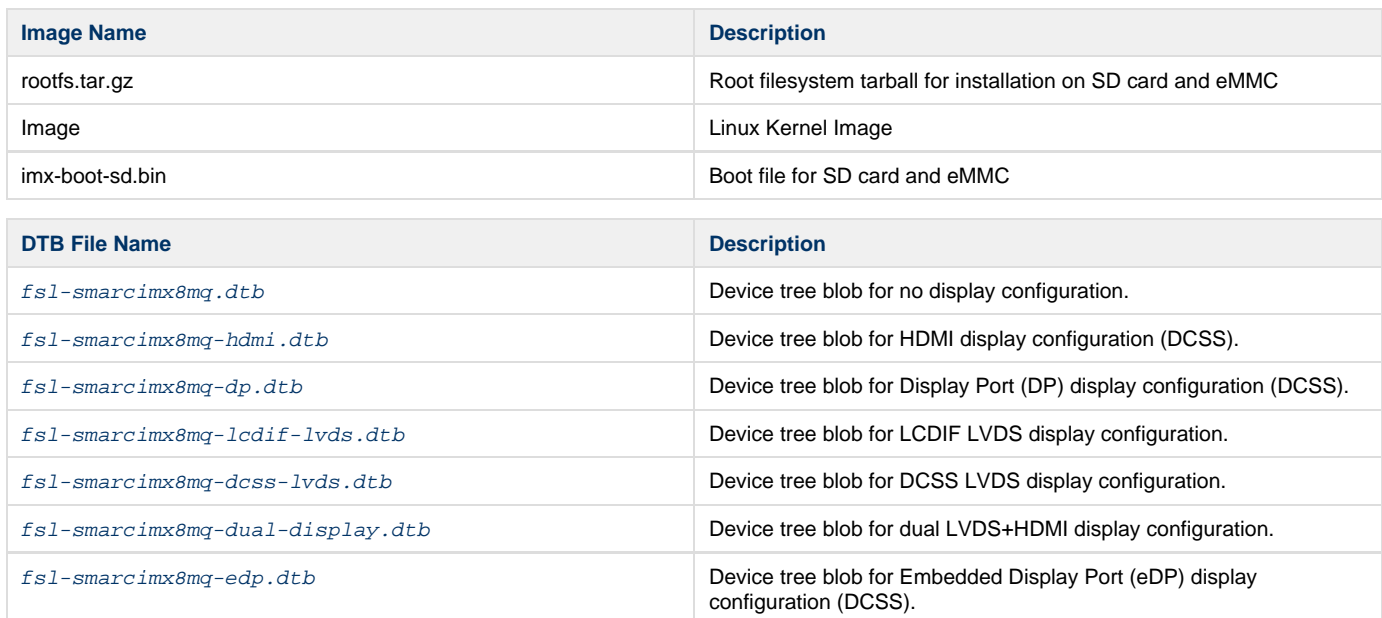

## <span id="page-7-0"></span>**Linux Console Access**

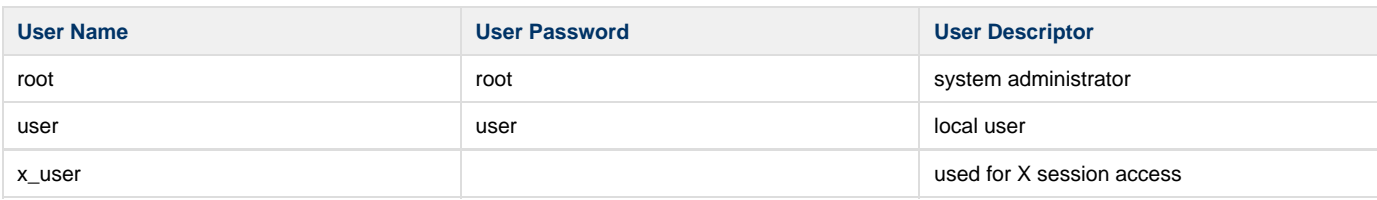

## <span id="page-7-1"></span>**Setup eMMC**

Shunt TEST# pin to Ground and boot up from your SD card. Run the following command as **root** user.

\$ install\_debian.sh -d <-hdmi/-dp/-lcdif-lvds/-dcss-lvds/-dual-display/-edp>

```
1. The "-d" parameter specifies which device tree blob that you would like copy to eMMC.
  No Display: readonly DISPLAY=""
  LVDS (DCSS): -d -d\,css-1\nu dsLVDS (LCDIF): -d lcdif-lvds
  Dual Display: -d-dual-display
  Display Port: -d -dp
  Embedded Display -d -edp
```
## <span id="page-7-2"></span>**Modify the kernel configuration**

To modify the kernel configuration (add/remove features and drivers). Please follow the step below.

```
$ cd ~/smarc_mx8_debian/src/kernel
$ sudo make arch=arm64 mrproper
$ sudo make arch=arm64 smarcimx8m_defconfig
$ sudo make arch=arm64 menuconfig
Navigate the menu and select the desired kernel functionality Exit the menu and answer "Yes" when asked
"Do you wish to save your new configuration?" $ sudo make ARCH=arm64 savedefconfig $ sudo cp
arch/arm64/configs/smarcimx8m_defconfig arch/arm64/configs/smarcimx8m_defconfig.orig $ sudo cp .config
arch/arm64/configs/smarcimx8m_defconfig Follow the instructions above to rebuild kernel and modules,
repack rootfs images and recreate SD card
```
## <span id="page-8-0"></span>**Video Decoding**

For playing video, we can use three solutions to support it.

 $a)$  # gplay-1.0 <video file>

b) # gst-launch-1.0 playbin uri=file://<video absolute path>

c) ( i ) if video container on .mp4 format

 # gst-launch-1.0 filesrc location=<file name.mp4> typefind=true ! video/quicktime ! qtdemux ! queue max-size-time=0 ! vpudec ! queue max-size-time=0 ! kmssink force-hantrope=true sync=false &

( ii ) if video container on .ts format

 # gst-launch-1.0 filesrc location=<file name.ts> typefind=true ! video/mpegts ! tsdemux ! queue max-size-time=0 ! vpudec ! queue max-size-time=0 ! waylandsink

version 1.0a, 6/12/2020

Last updated 2020-06-12